# $R$ azer **SEIREN PRO**

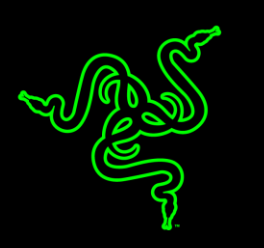

O Razer Seirēn Pro é um versátil microfone digital XLR / USB multipadrão, com capacidades de configuração de gravação de um estúdio de nível profissional em um único dispositivo. Suportado por uma base de alumínio, o microfone apoia-se com segurança na área de trabalho de sua casa ou estúdio, sem a necessidade de um pedestal adicional, tornando-o perfeito para gravações e transmissões. O Razer Seirēn Pro fornece um desempenho incomparável, para que seu público sempre desfrute de clareza verdadeiramente superior nas gravações. Este microfone digital é projetado para atender e superar as expectativas rigorosas de artistas e músicos profissionais no estúdio, mas também para ser usado com facilidade por gamers e usuários profissionais do YouTube em casa.

## **SUMÁRIO**

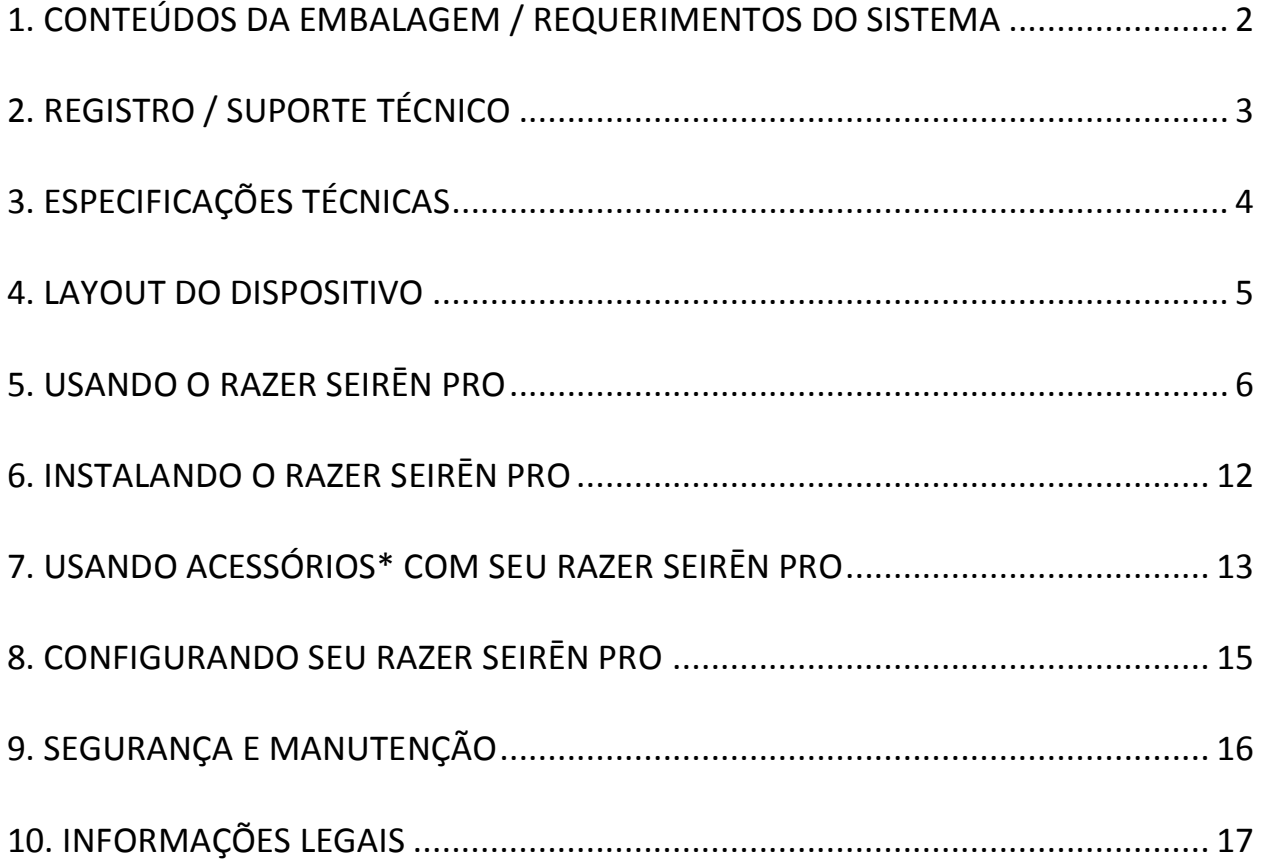

## <span id="page-2-0"></span>**1. CONTEÚDOS DA EMBALAGEM / REQUERIMENTOS DO SISTEMA**

#### *CONTEÚDOS DA EMBALAGEM*

- Razer Seirēn Pro com Microfone Digital XLR/USB Elite
- Suporte de mesa
- Cabo USB Mini para USB
- Cabo divisor XLR de 30 cm
- Cabo de extensão de áudio de 35 mm
- Guia de informação do produto importante

#### *REQUERIMENTOS DO SISTEMA*

Para gravação digital

- PC/Mac com porta USB
- Windows® 8 / Windows® 7 / Windows® XP (32-bit) / Mac OS X (10.8-10.10)
- Conexão de Internet (para instalação de driver)
- 100MB de espaço livre em disco rígido

Para gravação analógica

Sistemas de áudio XLR

## <span id="page-3-0"></span>**2. REGISTRO / SUPORTE TÉCNICO**

#### *REGISTRATION*

Crie agora mesmo uma conta do Synapse e obtenha informações em tempo real sobre o status da garantia do seu produto. Para saber mais sobre o Synapse, acesse [www.razerzone.com/br-pt/synapse.](http://www.razerzone.com/br-pt/synapse)

Se você já é usuário do Synapse, registre seu produto clicando em seu email, no aplicativo do Synapse, e selecione Status da Garantia na lista do menu suspenso.

Para registrar seu produto online, acesse [www.razerzone.com/registration.](http://www.razerzone.com/registration) Observe que você não poderá ver o status da garantia se o registro for feito pelo website.

#### *TECHNICAL SUPPORT*

Você ganha:

- 1 ano de garantia limitada do fabricante
- Suporte técnico on-line gratuito no site [www.razersupport.com.](http://www.razersupport.com/)

## <span id="page-4-0"></span>**3. ESPECIFICAÇÕES TÉCNICAS**

#### **Especificações do microfone**

- Tensão exigida/consumo: 5 V 300 mA / 48 V DC (analógica)
- Taxa de amostragem: 192 kHz
- Taxa de bits: 24 bits
- Cápsulas: três cápsulas condensadoras de 14 mm
- Padrões polares: estéreo, cardioide, omnidirecional, bidirecional
- Resposta de frequência: 20 Hz 20 kHz
- Sensibilidade: 12,5 mV/Pa (1 kHz)
- SPL máx.: 120 dBA

#### **Amplificador de fone de ouvido**

- Impedância: ≥ 16 ohms
- Potência de saída (RMS): 130 mW (@16 ohms)
- Resposta de frequência: 15 Hz 22 kHz
- Relação sinal-ruído: 114 dB

### <span id="page-5-0"></span>**4. LAYOUT DO DISPOSITIVO**

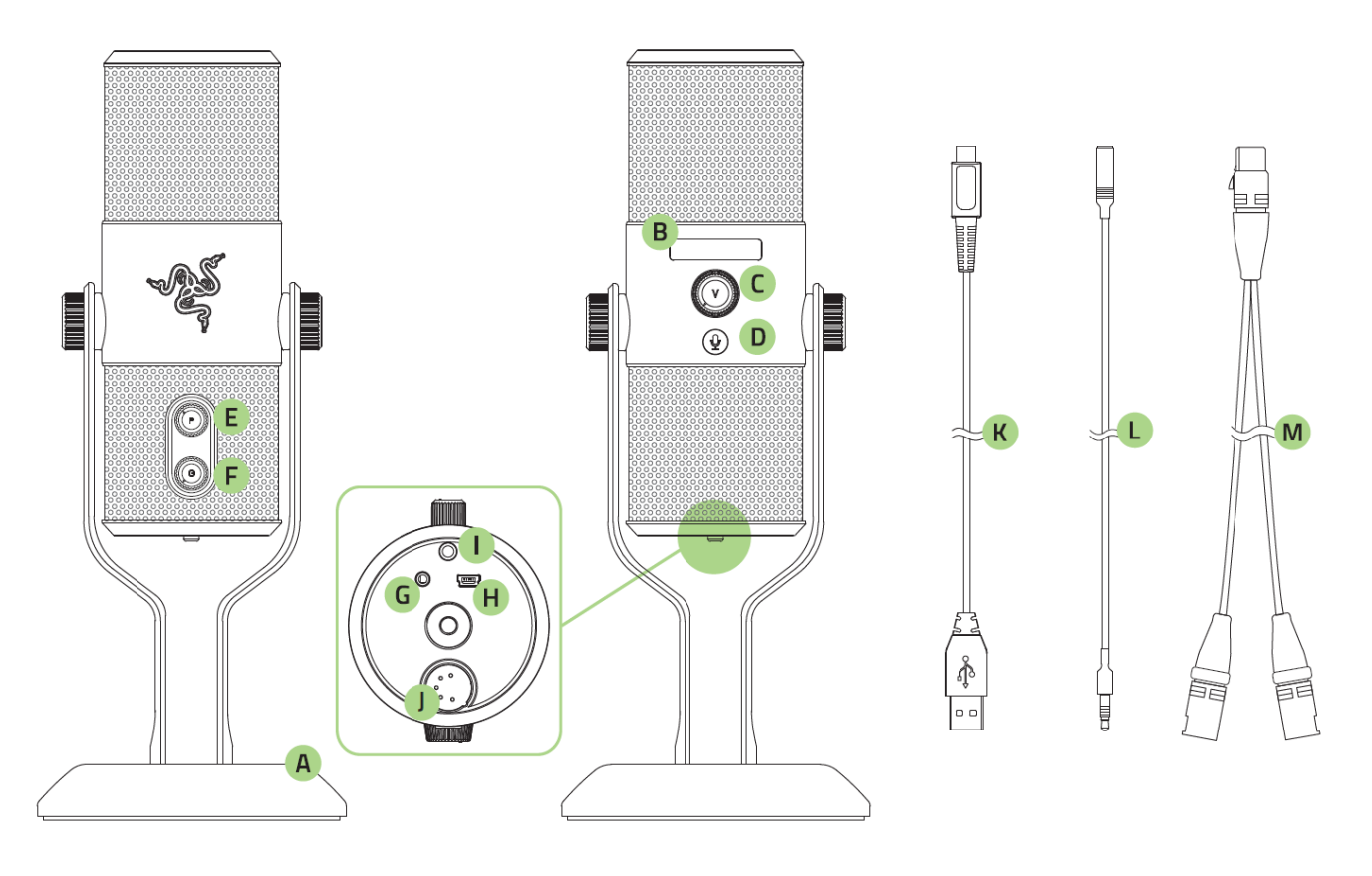

- A. Suporte de mesa com botões ajustáveis
- B. Visor de status OLED
- C. Controle de volume do fone de ouvido
- D. Botão Silenciar (com LED)
- E. Seletor de padrão do captador sonoro do microfone
- F. Controle de ganho do microfone
- G. Conector de áudio de 3,5 mm
- H. Conector USB Mini
- I. Alternância do filtro passa-altas
- J. Porta XLR de 5 pinos
- K. Cabo de carregamento para USB Mini
- L. Cabo de extensão de áudio de 35 mm
- M. 5 pinos de 30 cm para 2x cabos divisores XLR de 3 pinos

## <span id="page-6-0"></span>**5. USANDO O RAZER SEIRĒN PRO**

#### *CONFIGURANDO O SEU RAZER SEIRĒN PRO*

Seu Razer Seirēn Pro pode ser conectado a um PC (via cabo USB) para gravação digital ou a sistemas XLR para gravação analógica. Observe que quando o dispositivo estiver conectado a um PC e aos sistemas XLR ao mesmo tempo, a gravação digital via USB será priorizada.

#### *CONFIGURANDO O SEU RAZER SEIRĒN PRO PARA GRAVAÇÃO DIGITAL*

#### **1. Conecte seu dispositivo ao seu PC**

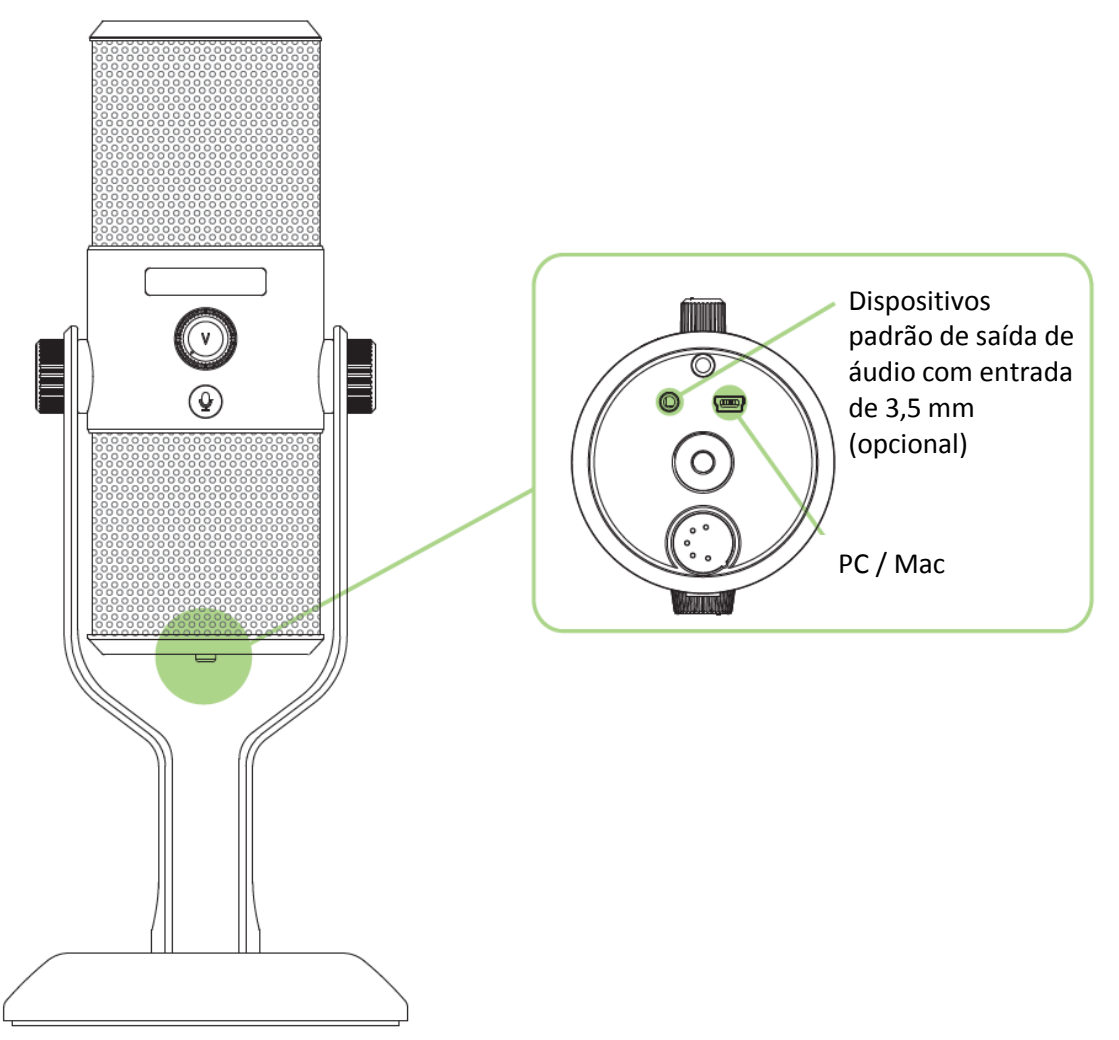

*Nota: ao conectar um dispositivo analógico de saída de áudio (como um fone de ouvido) por meio de um conector de 3,5 mm, você pode ouvir o áudio sendo gravado pelo Razer Seirēn Pro conforme ele acontece. Note que isso não reproduz nenhum áudio diretamente a partir de seu computador.*

#### **2. Prenda seu microfone.**

Vire os os botões de montagem do suporte de mesa até que o microfone esteja fixado na posição vertical.

#### **3. Configure do microfone digital como o dispositivo de gravação padrão.**

Se você estiver usando o Razer Seirēn Pro pela primeira vez, pode ser necessário configurá-lo como o dispositivo-padrão de gravação do seu sistema.

#### *Para usuários Windows*

*Observação: os usuários do Windows devem instalar e conectar-se ao Razer Synapse com uma conta válida para baixar os drivers necessários para que o Razer Seirēn Pro funcione.*

Etapa 1: Instale o Razer Synapse a partir de [www.razerzone.com/br-pt/synapse](http://www.razerzone.com/br-pt/synapse) para obter drivers dedicados para microfone.

Etapa 2: **Painel de controle > Hardware e som > Gerenciar dispositivos de áudio** para visualizar a janela de configurações de seu Som.

Etapa 3: na guia Gravação, selecione Razer Seirēn Pro na lista e clique no botão Definir Padrão.

#### *Para usuários Mac*

Etapa 1: Selecione **Preferências do sistema > Som** para visualizar a janela de configurações de **Som**.

Etapa 2: na guia *Entrada*, selecione Razer Seirēn Pro na lista.

### *CONFIGURANDO O SEU RAZER SEIRĒN PRO PARA GRAVAÇÃO ANALÓGICA*

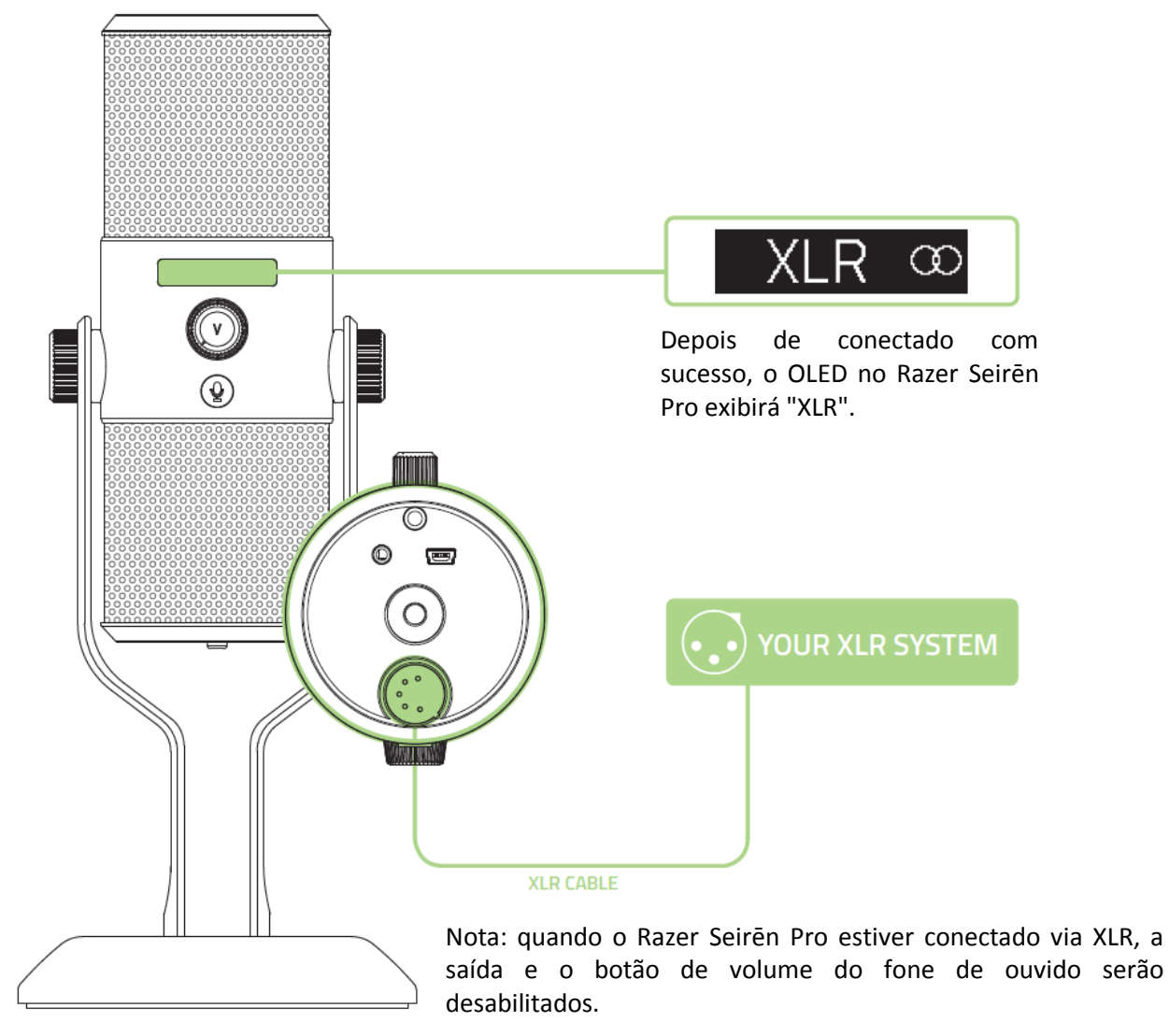

#### **1. Conecte seu dispositivos ao seu sistema XLR**

#### **2. Prenda seu microfone.**

Vire os os botões de montagem do suporte de mesa até que o microfone esteja fixado na posição vertical.

#### *SILENCIANDO O MICROFONE*

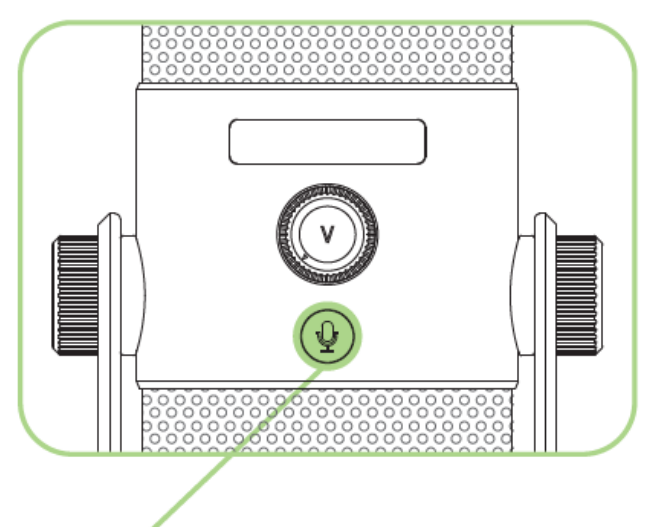

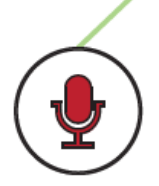

A LED microfone em mudo acenderá em vermelho quando o microfone estiver silenciado.

#### *AJUSTANDO O VOLUME*

*Nota: este recurso só está disponível quando conectado via USB.*

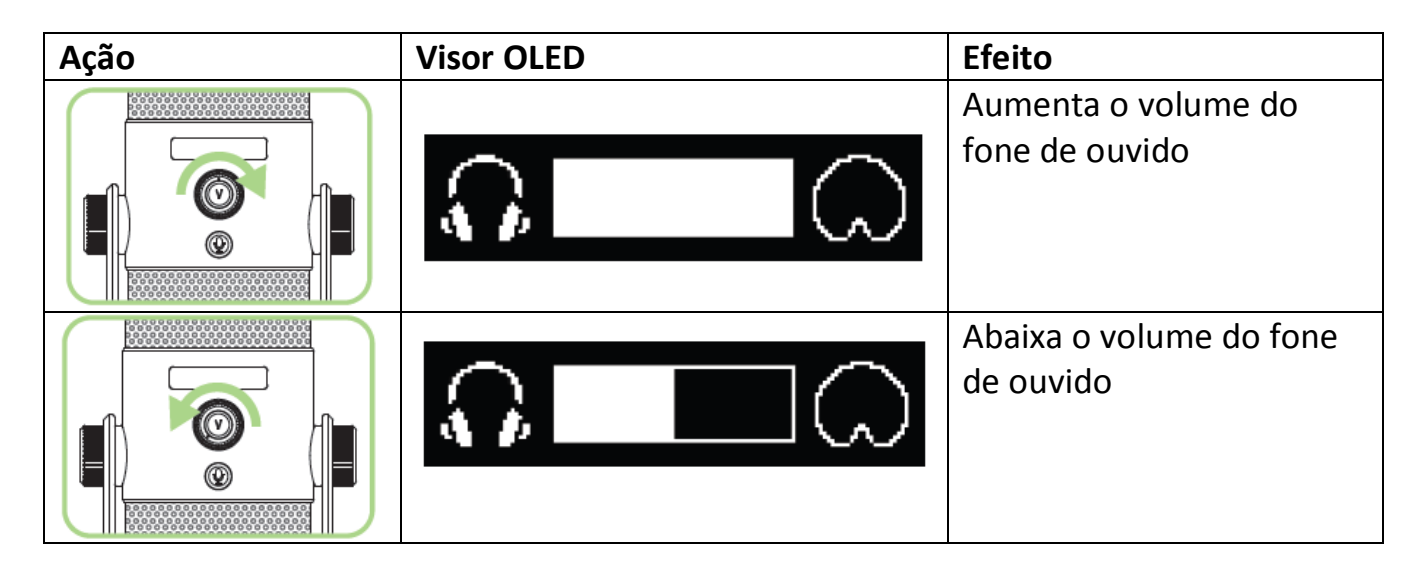

#### *AJUSTANDO O GANHO DO MICROFONE*

O ganho de microfone determina a sensibilidade do microfone ao captar a fonte de gravação. Recomendamos iniciar qualquer gravação com o botão de ganho centralizado, ajustando a sensibilidade até que você atinja o resultado desejado.

Em geral, altere o padrão de captação ou diminua o ganho de seu microfone se seu microfone estiver captando muito ruído ambiental ou vice e versa.

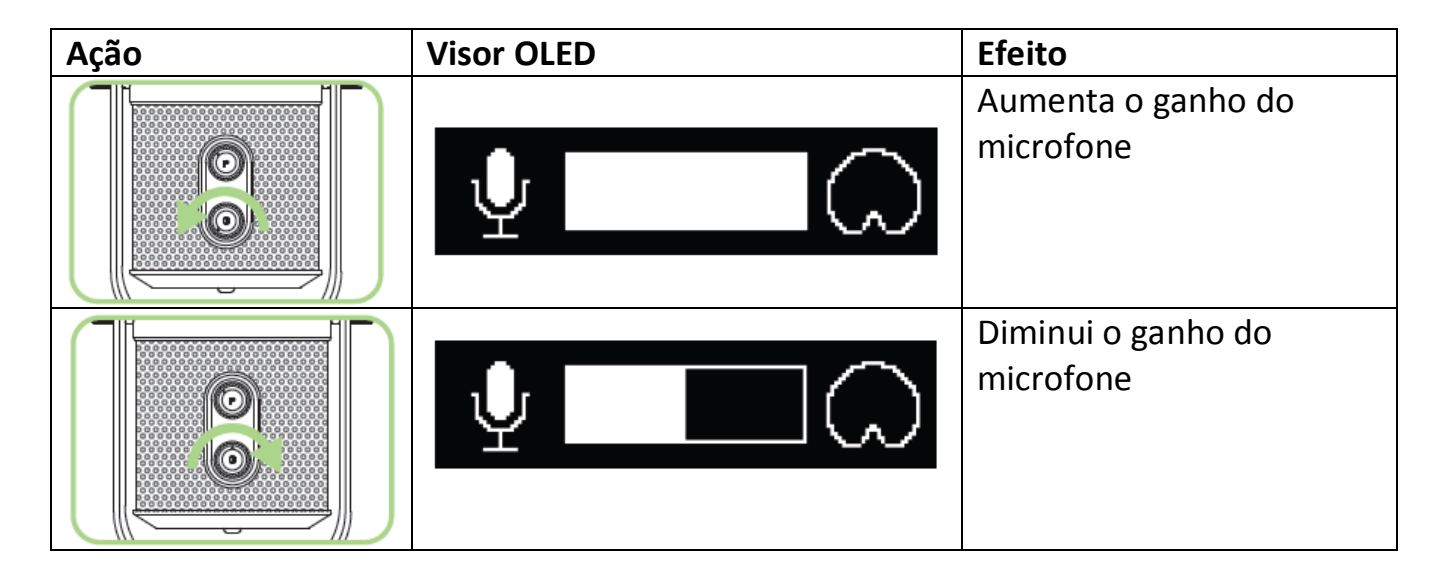

#### *SELECIONANDO O PADRÃO DE ENTRADA*

O Razer Seirēn Pro suporta 4 tipos de padrão de captação de som para adequar-se às suas diferentes necessidades de gravação. Ligue o seletor de padrões de captação do microfone para selecionar o padrão de captação apropriado. O padrão selecionado atualmente será exibido no OLED. Eles são:

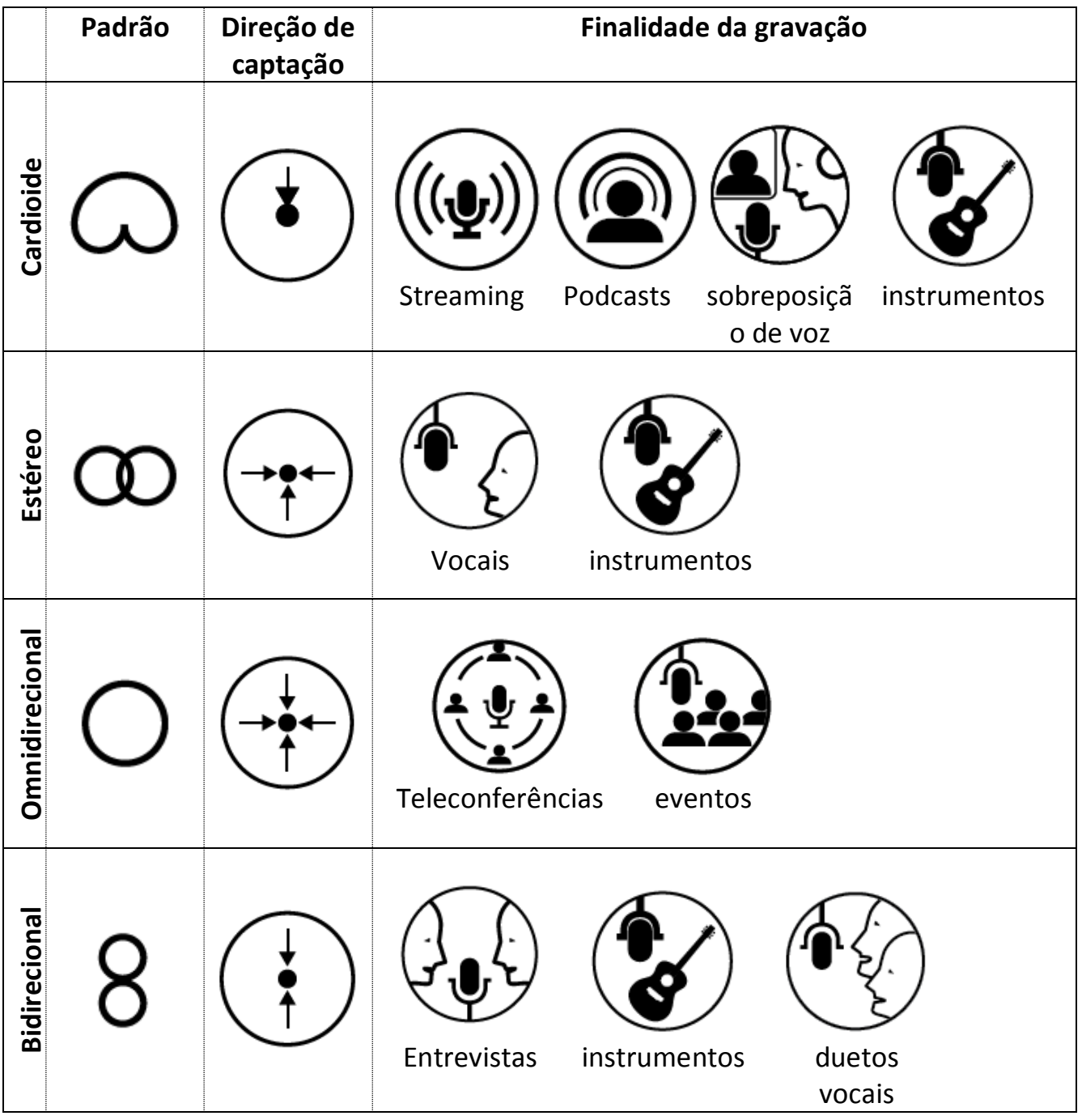

## <span id="page-12-0"></span>**6. INSTALANDO O RAZER SEIRĒN PRO**

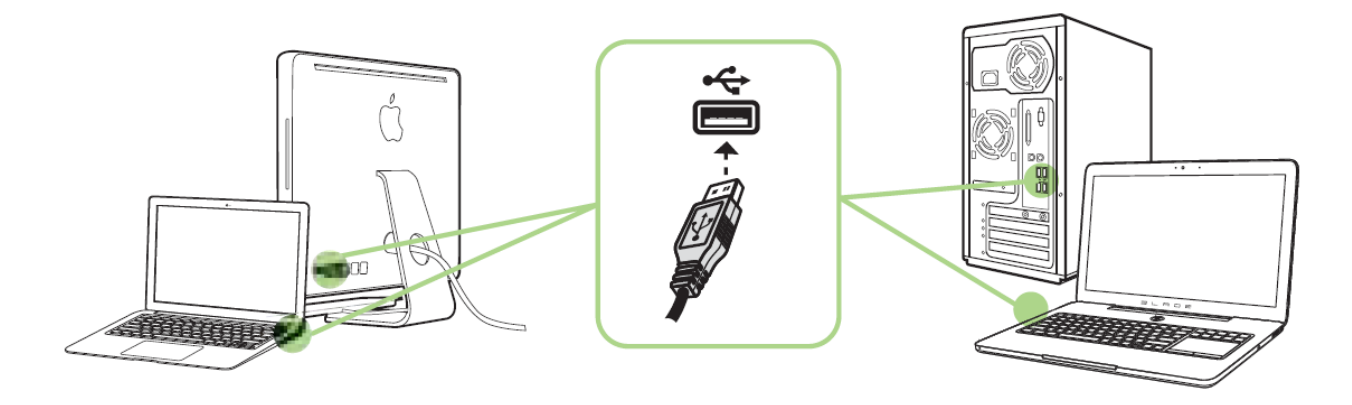

- Etapa 1: Conecte seu dispositivo Razer à porta USB do seu computador.
- Etapa 2: Instale o Razer Synapse quando solicitado\* ou baixe o instalador em [www.razerzone.com/br-pt/synapse.](http://www.razerzone.com/br-pt/synapse)
- Etapa 3: Crie sua ID Razer ou faça o login no Synapse com sua ID Razer existente.
- \* Aplicável para Windows 8 ou superior.

## <span id="page-13-0"></span>**7. USANDO ACESSÓRIOS\* COM SEU RAZER SEIRĒN PRO**

\*Vendidos separadamente em [www.razerzone.com/store](http://www.razerzone.com/store)

#### **MONTANDO O SHOCK MOUNT**

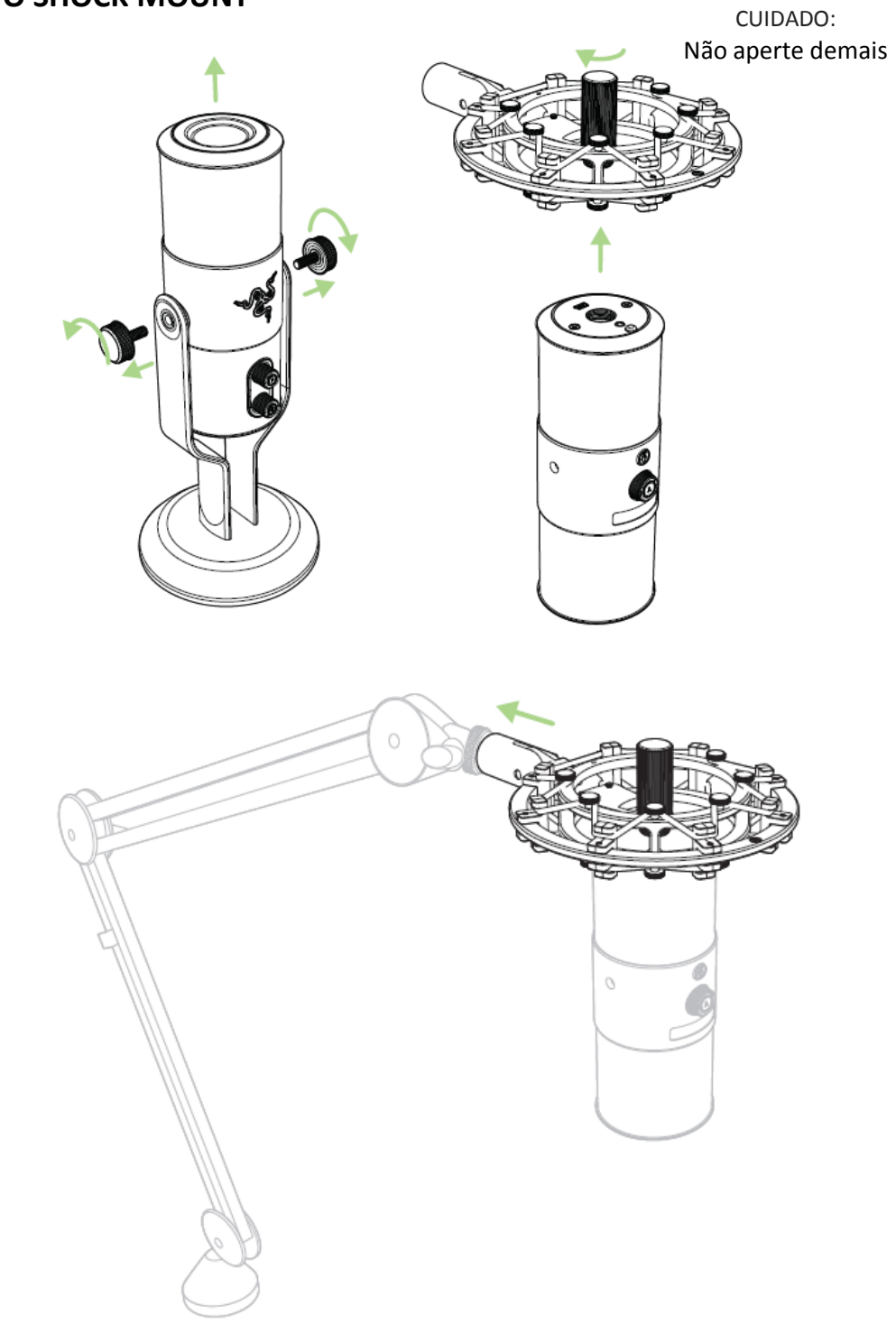

\*Suporte de microfone não incluído

#### **MONTANDO O POP FILTER**

## Modo Suporte de mesa

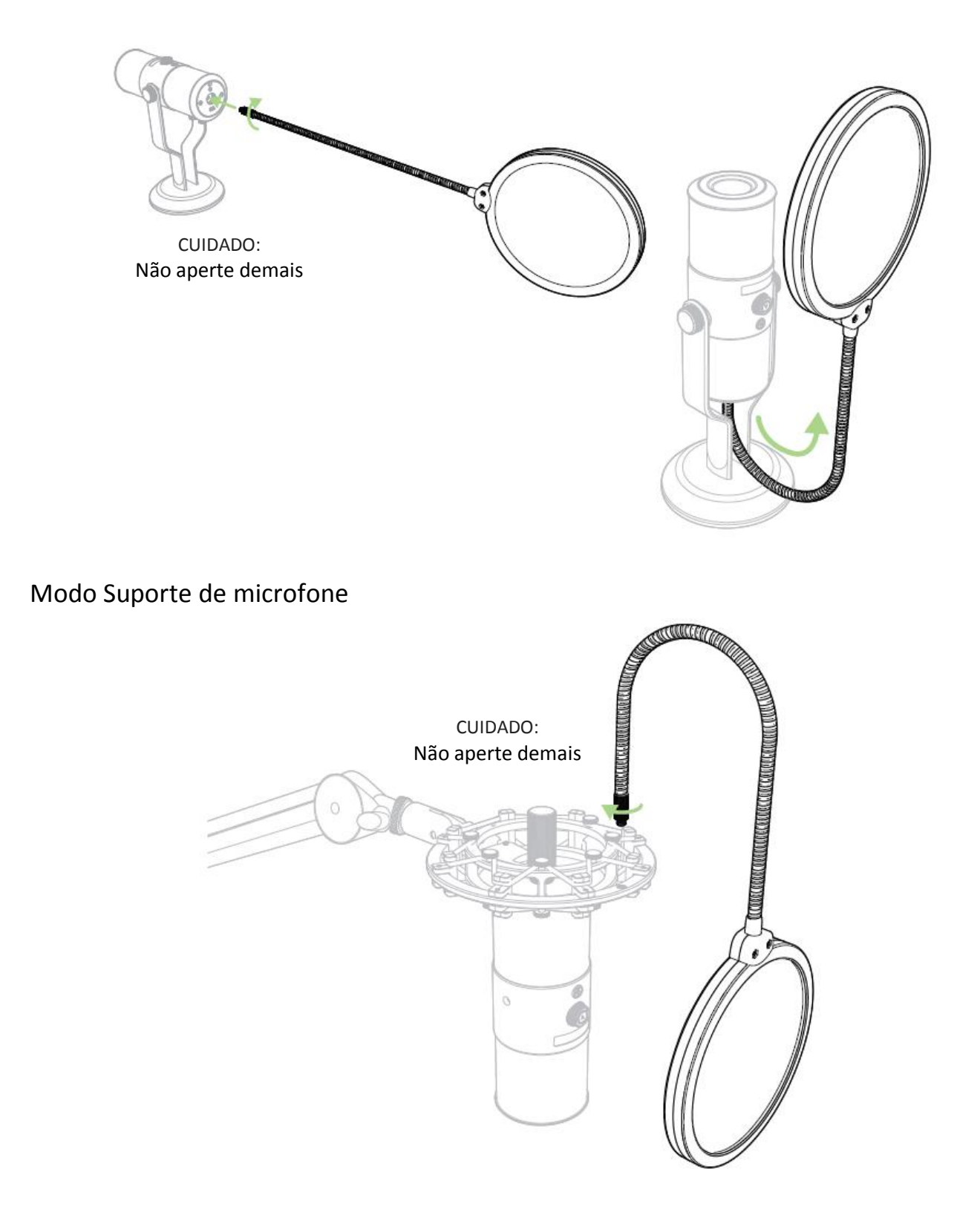

## <span id="page-15-0"></span>**8. CONFIGURANDO SEU RAZER SEIRĒN PRO**

*Termo de Responsabilidade: Os recursos listados aqui exigem que você efetue o login no Razer Synapse. Estes recursos também estão sujeitos a alterações, baseadas na versão atual do software e do seu sistema operacional.*

Seu Razer Seirēn Pro está equipado com vários recursos de software personalizáveis para proporcionar uma potência total.

#### *GUIA CONFIGURAÇÕES*

As opções nessa guia permitirá que você controle a qualidade de sua gravação final.

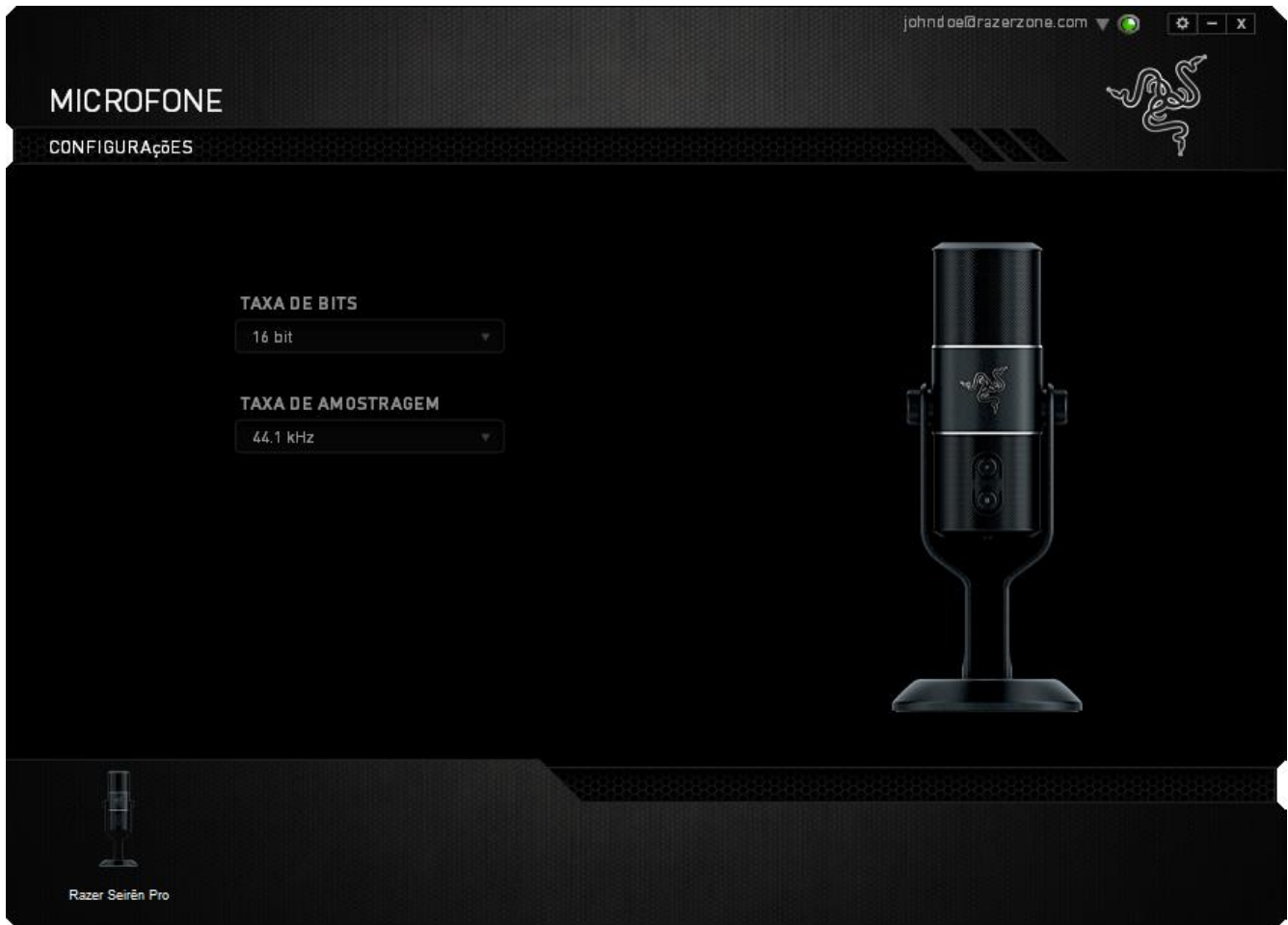

## <span id="page-16-0"></span>**9. SEGURANÇA E MANUTENÇÃO**

#### *DIRETRIZES SOBRE SEGURANÇA*

Para atingir segurança máxima durante o uso do Razer Seirēn Pro, sugerimos que você adote as seguintes diretrizes:

1. Caso tenha problema ao usar o dispositivo adequadamente e a solução de problemas não for suficiente para resolvê-lo, desconecte o dispositivo e entre em contato com a linha direta da Razer ou vá até o site [www.razersupport.com](http://www.razersupport.com/) para obter suporte. Nunca tente consertar o dispositivo sozinho.

2. Não desmonte o dispositivo (isso invalida a garantia) e não tente consertá-lo por conta própria ou usá-lo em situações de carregamento anormal de corrente.

3. Mantenha o dispositivo longe de líquidos e da umidade. Opere o dispositivo somente em temperaturas entre 0 °C (32 °F) e 40 °C (104 °F). Se a temperatura exceder esse intervalo, desligue e desconecte o dispositivo para que a temperatura se estabilize e volte a um nível operacional adequado.

5. Ouvir volumes excessivamente altos danifica a audição ao longo de períodos estendidos. A legislação de alguns países permite que um nível máximo de pressão do som de 86 dB afete sua audição pela duração de um dia de trabalho. Portanto, reduza o nível do volume a um nível confortável por um período de uso mais longo. Cuide bem de sua audição.

#### *CONFORTO*

Aqui estão algumas dicas para garantir que você use seu dispositivo confortavelmente. Pesquisas mostram que longos períodos de movimento repetitivo, posição inadequada de periféricos de computador, postura incorreta e maus hábitos podem estar associados ao desconforto físico e à lesão de nervos, tendões e músculos. Seguem abaixo algumas diretrizes para evitar lesões e garantir o conforto ideal ao usar o Razer Seirēn Pro.

### <span id="page-17-0"></span>**10. INFORMAÇÕES LEGAIS**

#### *INFORMAÇÕES DE DIREITOS AUTORAIS E PROPRIEDADE INTELECTUAL*

Copyright © 2015 Razer Inc. Todos os direitos reservados. Razer, para Gamers Feito por Gamers, e o logotipo da cobra de três cabeças são marcas comerciais ou marcas comerciais registradas da Razer Inc. e/ou suas empresas afiliadas nos Estados Unidos ou outros países. Todas as outras marcas comerciais são propriedade de seus respectivos proprietários. A Razer Inc. (doravante nesta denominada a "Razer") pode ter direitos autorais, marcas comerciais, segredos comerciais, patentes, pedidos de registro de patente ou outros direitos de propriedade (registrados ou não) no concernente ao produto neste Guia Principal. O fornecimento deste Guia Principal não dá a você uma licença para (quaisquer) tais patentes, marcas registradas, direitos autorais ou outros direitos de propriedade intelectual. O produto Razer Seirēn Pro (doravante nesta denominado o "Produto") pode ser diferente das imagens na caixa ou de outro modo. A Razer não assume qualquer responsabilidade por tais diferenças ou por quaisquer eventuais erros. As informações na presente estão sujeitas a alterações sem aviso prévio.

#### *GARANTIA LIMITADA DO PRODUTO*

Para conferir os termos atuais da Garantia Limitada do Produto, acesse [www.razerzone.com/warranty.](http://www.razerzone.com/warranty)

#### *LIMITAÇÃO DE RESPONSABILIDADE*

Sob nenhuma circunstância a Razer será responsável por quaisquer lucros cessantes, perda de informações ou de dados, danos especiais, incidentais, indiretos, compensatórios, consequenciais ou acidentais oriundos de qualquer forma da distribuição, venda, revenda, uso ou incapacidade de uso do Produto. Sob nenhuma circunstância a responsabilidade da Razer ultrapassará o valor de compra do Produto no varejo.

#### *CUSTOS DAS AQUISIÇÕES*

Para evitar dúvidas, sob nenhuma circunstância a Razer será responsável por quaisquer custos de aquisição, salvo tenha sido informada a respeito da possibilidade de tais danos, e sob nenhuma circunstância a Razer será responsável por quaisquer custos de responsabilidade de aquisição que ultrapassem o preço de compra do Produto no varejo.

#### *DISPOSIÇÕES GERAIS*

Os termos da presente serão regidos e interpretados segundo a legislação do foro no qual o Produto foi adquirido. Se qualquer termo neste manual for considerado inválido ou inexequível, tal termo (enquanto inválido ou inexequível) será considerado sem nulo, sem efeito e excluído sem invalidar quaisquer termos remanescentes. A Razer reserva-se o direito de emendar qualquer termo a qualquer momento e sem aviso prévio.